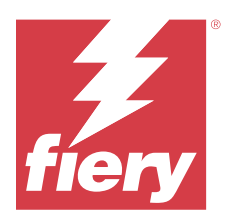

# Примечания для заказчика к выпуску Fiery IQ

Данный документ содержит важную информацию о выпусках Fiery IQ. Эту информацию необходимо предоставить всем пользователям.

Fiery IQ ― это набор облачных приложений и служб, в состав которого входит ряд веб-приложений для поставщиков услуг печати. Веб-приложения из набора приложений Fiery IQ упрощают и улучшают операции печати. Удаленное отслеживание устройств печати позволяет снизить время простоя и максимально повысить производительность. Fiery IQ предоставляет аналитику печатного производства, позволяя вам принимать более взвешенные и обоснованные решения.

Чтобы получить доступ к облачным службам Fiery IQ, необходимо войти в Fiery IQ с помощью существующей учетной записи Fiery или создать новую учетную запись Fiery.

В состав Fiery IQ входят следующие облачные приложения.

**•** Fiery Dashboard

Получайте краткую сводку текущих основных производственных показателей в режиме реального времени.

**•** EFI Cloud Connector

Подключение принтеров к Fiery IQ.

**•** Fiery ColorGuard

Обеспечьте стабильную и точную цветопередачу на устройствах Fiery с помощью упрощенного процесса проверки цвета.

**Примечание:** Вы можете активировать Fiery ColorGuard с помощью подписки.

**•** Fiery Manage

Выполняйте удаленный мониторинг и устранение неполадок принтеров, выявляйте события, приводящие к остановке производства, и поддерживайте ваш парк устройств в состоянии, соответствующем стандартным рабочим процедурам компании.

**Примечание:** Вы можете активировать Fiery Manage с помощью подписки.

**•** EFI Go

Проверка состояния принтера, обзор отправленных заданий и просмотр журналов с помощью мобильных устройств.

**•** Fiery Insight

Возможности производственного контроля позволяют более эффективно использовать принтеры и повысить прибыль.

# **•** Fiery Ink Assistant

Сократите расходы на хранение запасов чернил и получайте рекомендации по заказу чернил на основе фактического и прогнозируемого потребления, а также уже имеющихся запасов.

**•** Fiery Notify

Подписка на запланированные отчеты о производстве и оповещения о событиях, блокирующих производство.

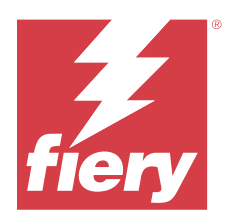

# Выпуск Fiery IQ: март 2024 г.

# Новые возможности этого выпуска

Fiery IQ версии 2.0.5 содержит следующие новые функции.

- **•** Возможность выбора предпочтений при получении уведомления по электронной почте от Fiery IQ.
- **•** Поддержка EFI Cloud Connector версии 2.0.23 и более поздних, которые соответствуют протоколу безопасности TLS версии 1.3 и поддерживаются в следующих конфигурациях.
	- **•** Серверы Fiery, работающие под управлением операционной системы Windows и системного программного обеспечения Fiery FS400/400 Pro и более поздних версий.
	- **•** Серверы Fiery, работающие под управлением операционной системы Linux и системного программного обеспечения Fiery FS500/500 Pro и более поздних версий.
	- **•** Клиентские компьютеры, работающие под управлением Microsoft Windows 10 или более поздней версии.
- **•** При добавлении нового пользователя для полей **Имя** и **Фамилия** действует ограничение в 128 символов.

# **Исправленные проблемы**

# **Fiery Admin console**

## **Неправильный шаблон электронной почты и рабочий процесс регистрации**

При приглашении нового пользователя в Fiery IQ шаблон электронной почты, полученный пользователем, и рабочий процесс регистрации не обновлены в соответствии с новым пользовательским интерфейсом Fiery IQ.

# **Fiery Ink Assistant**

## **Обновление заказа чернил по ссылке из электронного письма**

Если в электронном письме **Рекомендации для заказа чернил** вы нажали ссылку, чтобы обновить ссылку на уже сделанный заказ, но при этом не вошли в приложение Fiery IQ, то вы не будете перенаправлены на страницу **Информация о заказе чернил**.

# **Известные проблемы**

## **Учетная запись Fiery**

#### **Страница Настройки учетной записи не локализована**

При изменении языка браузера после входа в Fiery IQ страница **Настройки учетной записи** отображается на английском языке, а не в соответствующей локализованной версии.

Чтобы решить эту проблему и просматривать локализованную на нужный язык версию страницы **Настройки учетной записи**, просто выйдите и снова войдите в систему.

#### **Изменение сведений о компании**

Если изменить сведения о компании на странице **Настройки учетной записи** и обновить страницу **Сведения о компании** в Fiery Admin console, сведения о компании обновятся для текущего пользователя, вошедшего в систему. Однако другие пользователи увидят обновленные сведения о компании только после того, как они выйдут и снова войдут в Fiery IQ.

#### **Проверка одноразового кода**

При вводе неверного одноразового кода и изменении пароля учетной записи Fiery после ввода нового пароля на следующей странице отображается ошибка с сообщением о неверном проверочном коде.

# **Fiery Dashboard**

#### **В окне Fiery IQ не отображалось состояние предупреждения**

Если при печати задания принтер находился в состоянии предупреждения, на странице состояния устройства Fiery IQ наблюдались следующие проблемы.

- **•** Для некоторых производителей состояние принтера во время печати отображалось неправильно.
- **•** После завершения печати вместо предупреждения отображалось состояние **Свободен** в Fiery Dashboard.

#### **Оставшийся тонер в Fiery IQ**

На сервере Konica Minolta сведения об оставшемся количестве тонера, которые отображаются в сводной информации о принтере в Fiery Dashboard, могут отличаться от данных о тонере, указанных в разделе «Расходные материалы» в Fiery Command WorkStation.

# **Fiery Admin console**

#### **Ссылка на приглашение пользователя**

При нажатии ссылки на приглашение пользователя, отправленной с помощью Fiery IQ версии 2.0.4 или более ранней, появляется ошибка.

Для решения этой проблемы обратитесь к администратору компании и запросите новое приглашение.

#### **Виджеты диспетчера лицензий**

Виджеты в **диспетчере лицензий** расположены не в фиксированном порядке, и при обновлении окна **диспетчера лицензий** этот порядок меняется случайным образом.

#### **Диспетчер лицензий Fiery в демонстрационном режиме**

Страница **Диспетчер лицензий Fiery** удалена из демонстрационного приложения Fiery IQ.

#### **Неправильная роль пользователя**

Если предложить существующему пользователю Fiery IQ, который уже был приглашен из Fiery Command WorkStation, присоединиться к другой учетной записи компании, в раскрывающемся списке **Выберите роль** отображаются роли администратора, оператора и пользователя службы поддержки. Однако существующий пользователь Fiery IQ может быть приглашен только в качестве пользователя службы поддержки.

#### **MAC-адрес принтеров графической рекламы не отображается**

MAC-адрес принтеров графической рекламы не отображается в окне **Коллекция устройств** и в данных углубленного анализа принтера.

# **EFI Cloud Connector**

#### **Исправления PostScript (PS) не отображались в Fiery IQ**

При обновлении исправлений PS из Fiery Command WorkStation в компоненте EFI Cloud Connector, работающем на встроенном сервере, некоторые исправления PS не отображались в Fiery IQ.

#### **Неверная ошибка активации**

Если данные учетной записи Fiery позволяют получить доступ к нескольким учетным записям компании и вы попытаетесь выполнить вход в EFI Cloud Connector 1.3.3745 или более ранней версии, появится сообщение об ошибке, информирующее о том, что не удалось выполнить активацию EFI Cloud Connector. Это сообщение неверно. Приложение EFI Cloud Connector будет активировано. Однако только данные учетной записи Fiery с доступом к одной учетной записи Fiery IQ позволяют получать доступ к EFI Cloud Connector и EFI Go.

#### **Информация об устройстве не отображается одновременно**

При перезапуске EFI Cloud Connector и просмотре списка **Зарегистрированный сервер** сначала отображается информация в столбцах **Устройство**, **Подключение** и **Версия**. Затем через несколько секунд появится информация в столбцах **Состояние** и **Отслеживание**.

#### **Задержка сообщения о недопустимом IP-адресе**

Если в EFI Cloud Connector добавлен недопустимый IP-адрес, для появления сообщения о недопустимом IP-адресе может потребоваться более одной минуты.

#### **Невозможно зарегистрировать отключенные серверы Fiery**

Если при попытке зарегистрировать несколько серверов Fiery один из этих серверов отключен, появится сообщение о том, что этот сервер Fiery отключен. Отключенный сервер Fiery не будет зарегистрирован. Однако другие серверы Fiery, которые вы пытались зарегистрировать, также не будут зарегистрированы в EFI Cloud Connector. Это происходит только на сервере Fiery для листового принтера.

Чтобы решить проблему, выполните одно из следующих действий.

- **•** На вкладке «Зарегистрировать серверы» нажмите **Назад** и снимите флажок для отключенного сервера Fiery. После этого можно нажать **Зарегистрировать**.
- **•** На вкладке «Зарегистрировать серверы» нажмите **Добавить устройство** и вручную введите информацию для каждого подключенного сервера Fiery.

#### **После установки EFI Cloud Connector появляется предложение Обновить сервер Fiery**

В Fiery Command WorkStation после выбора сервера Fiery для листового принтера, который уже подключен к EFI Cloud Connector, может появиться предложение **Обновить сервер Fiery** в **Сервер** > **Fiery IQ**.

# **EFI Go**

#### **Область предварительного просмотра задания**

Когда принтер находится в состоянии печати, область предварительного просмотра задания в EFI Go сокращается для всех принтеров графической рекламы.

#### **Несоответствие количества заданий**

Если в очереди печати содержится более 20 заданий, количество заданий, отображаемое в разделе **Очередь печати** на странице сведений о принтере в EFI Go, не соответствует списку заданий, отображаемых на вкладке **Очередь печати**.

#### **Сообщения об ошибках на вкладке Уведомление**

Последние сообщения об ошибках не отображаются на вкладке **Уведомление** в EFI Go.

#### **Неправильное имя задания**

Если в имени задания печати используются двухбайтовые символы, в EFI Go отображается неправильное имя задания.

#### **Не отображалось отмененное задание печати**

Если задание печати было отменено до печати, отмененное задание не отображалось для широкоформатных принтеров EFI в EFI Go.

#### **Не отображались эскизы заданий печати**

Эскизы заданий печати из очереди печати и списка напечатанных заданий для принтеров H5, сверхширокоформатных рулонных принтеров EFI и принтеров EFI VUTEk серии HS не отображались в EFI Go.

#### **Не отображались предупреждения и уведомления об устраненных проблемах**

На вкладках **Все** и **Ошибка** на странице **Сведения об устройстве** отображались только активные предупреждения и уведомления, хотя должны были отображаться как активные предупреждения и уведомления, так и устраненные за последние 24 часа.

# **Уведомления отображаются после выхода из приложения**

После выхода из приложения EFI Go на вашем мобильном устройстве по-прежнему отображаются уведомления о событиях, блокирующих производство.

# **Fiery Ink Assistant**

#### **Доступ к Fiery Ink Assistant**

Приложение Fiery Ink Assistant недоступно для поддержки пользователей.

#### **Тег BETA не отображался**

При использовании веб-приложения EFI ColorGuard тег **BETA** приложения Fiery Ink Assistant не отображался в раскрывающемся списке переключателя приложений.

# **Fiery Insight**

#### **Противоречивые сведения об использовании принтера**

При включении смен сведения об использовании принтера, отображаемые на странице **Тенденции** Fiery Insight, не совпадали со сведениями на страницах **Сравнение** Fiery Insight и Fiery Dashboard.

#### **Столбец «Двойная печать» в журнале заданий пуст**

Столбец **Двойное окрашивание** в **журнале заданий** пуст для принтеров EFI Pro 30h. Однако в столбце **Окрашивание** в **журнале заданий** отображаются сведения об окрашивании для заданий печати.

#### **Информация о задании отсутствует в журнале заданий**

При просмотре сведений о листовом принтере в журнале заданий на сервере Fiery приложение Fiery Insight отображает только информацию о настройках задания. Заданные по умолчанию сведения о сервере не отображаются в журнале заданий.

### **Информация о журнале заданий отсутствует**

Если выбрать сервер Fiery для листового принтера и попытаться просмотреть **Журнал заданий**, информация может не отображаться в следующих столбцах.

- **• Пользователь**
- **• Клеевое скрепление**

#### **Неверное отображение значений в столбце «Число копий»**

В столбце **Число копий** на странице **Журнал заданий** для принтеров Pro 30h отображается неправильное значение.

# **Fiery Manage**

#### **Файл конфигурации сервера Fiery**

Если установить EFI Cloud Connector версии 2.0.23, а затем повторно установить более раннюю версию, в загруженном файле конфигурации сервера Fiery будет дублироваться запись о версии ядра EFI Cloud Connector.

#### **Создание нового пакета синхронизации**

При создании нового пакета синхронизации необходимо учитывать следующее.

- **•** Количество наборов настроек, отображаемое в Fiery Manage, не соответствует количеству наборов настроек, доступных на сервере Fiery.
- **•** При сбое пакета синхронизации из-за превышения максимального значения в 10 Мбайт отображается неправильное сообщение об ошибке.

#### **Файл конфигурации сервера Fiery**

Файл конфигурации сервера Fiery невозможно создать, если сервер Fiery подключен к:

- **•** EFI Cloud Connector через настройки прокси;
- **•** EFI Cloud Connector в операционной системе Mac.

#### **Ошибка развертывания пакета синхронизации**

При развертывании пакета синхронизации на нескольких серверах появлялось сообщение об ошибке.

## **Сообщения об ошибках**

В Fiery IQ используются те же сообщения об ошибках, что и в Fiery Command WorkStation. Сообщения об ошибках, которые не используются в Fiery Command WorkStation, не будут отслеживаться Fiery IQ.

# **Fiery Notify**

#### **Обновление атрибутов**

При обновлении каких-либо атрибутов с помощью Fiery WebTools обновленные значения не отображаются в отчете о конфигурации для серверов, которые подключены с помощью программы EFI Cloud Connector, установленной в операционных системах Windows и Mac.

Для решения этой проблемы перезапустите EFI Cloud Connector.

#### **Скрытое меню на странице Отчеты о конфигурации**

Если на странице **Отчеты о конфигурации** показаны четыре или более отчетов о конфигурации, то при нажатии значка «Больше» (три точки) меню не отображается.

### **Уведомление по электронной почте отправляется для каждого сервера Fiery**

Если подключение между EFI Cloud Connector и Fiery IQ потеряно и при этом в Fiery Notify были включены предупреждения о событиях, блокирующих производство, вы будете получать уведомления для каждого сервера Fiery для листового принтера, зарегистрированного в EFI Cloud Connector.

#### **Несколько уведомлений по электронной почте**

Если подключение между EFI Cloud Connector и сервером Fiery потеряно и при этом в Fiery Notify были включены предупреждения о событиях, блокирующих производство, вы будете получать уведомления по электронной почте до тех пор, пока подключение не будет восстановлено.

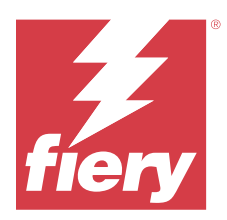

# Fiery IQ, выпуск за февраль 2024 г.

# Новые возможности этого выпуска

Эта версия Fiery IQ содержит следующие новые функции.

- **•** Повышение производительности и исправление ошибок.
- **•** Возможность для пользователей подтверждать заказ чернил в электронном письме с рекомендациями чернил. В приложении **Ink Assistant** появится сообщение с указанием даты подтверждения.

# **Исправленные проблемы**

# **Fiery Admin console**

#### **Удаление смены в демонстрационном режиме**

При удалении второй смены из трех, перечисленных на странице **Диспетчер смен** в демонстрационном режиме приложения Fiery IQ, автоматически удалялась также третья смена.

# **Fiery Ink Assistant**

#### **Не отображаются сведения о чернилах**

При выборе устройства на странице Fiery Dashboard сведения о чернилах не отображались на странице сведений об устройстве.

#### **Неправильное имя и номер по каталогу**

Если в Fiery Ink Assistant при добавлении новых чернил в полях **Имя по каталогу** и **Номер по каталогу** были использованы двухбайтовые символы, в списке запасов чернил отображались неправильные имя и номер по каталогу.

# **Fiery Insight**

#### **Неверные сведения об использовании принтера**

Если принтер или EFI Cloud Connector не были подключены к сети, в виджете **Использование принтера** на странице **Тенденции** приложения Fiery Insight отображалось состояние **Выполняется печать**, а не **Отключен**.

# **Известные проблемы**

# **Учетная запись Fiery**

#### **Страница Настройки учетной записи не локализована**

При изменении языка браузера после входа в Fiery IQ страница **Настройки учетной записи** отображается на английском языке, а не в соответствующей локализованной версии.

Чтобы решить эту проблему и просматривать локализованную на нужный язык версию страницы **Настройки учетной записи**, просто выйдите и снова войдите в систему.

#### **Изменение сведений о компании**

Если изменить сведения о компании на странице **Настройки учетной записи** и обновить страницу **Сведения о компании** в Fiery Admin console, сведения о компании обновятся для текущего пользователя, вошедшего в систему. Однако другие пользователи увидят обновленные сведения о компании только после того, как они выйдут и снова войдут в Fiery IQ.

#### **Проверка одноразового кода**

При вводе неверного одноразового кода и изменении пароля учетной записи Fiery после ввода нового пароля на следующей странице отображается ошибка с сообщением о неверном проверочном коде.

# **Fiery Dashboard**

#### **В окне Fiery IQ не отображалось состояние предупреждения**

Если при печати задания принтер находился в состоянии предупреждения, на странице состояния устройства Fiery IQ наблюдались следующие проблемы.

- **•** Для некоторых производителей состояние принтера во время печати отображалось неправильно.
- **•** После завершения печати вместо предупреждения отображалось состояние **Свободен** в Fiery Dashboard.

#### **Оставшийся тонер в Fiery IQ**

На сервере Konica Minolta сведения об оставшемся количестве тонера, которые отображаются в сводной информации о принтере в Fiery Dashboard, могут отличаться от данных о тонере, указанных в разделе «Расходные материалы» в Fiery Command WorkStation.

# **Fiery Admin console**

#### **Виджеты диспетчера лицензий**

Виджеты в **диспетчере лицензий** расположены не в фиксированном порядке, и при обновлении окна **диспетчера лицензий** этот порядок меняется случайным образом.

#### **Неправильный шаблон электронной почты и рабочий процесс регистрации**

При приглашении нового пользователя в Fiery IQ шаблон электронной почты, полученный пользователем, и рабочий процесс регистрации не обновлены в соответствии с новым пользовательским интерфейсом Fiery IQ.

#### **Диспетчер лицензий Fiery в демонстрационном режиме**

Страница **Диспетчер лицензий Fiery** удалена из демонстрационного приложения Fiery IQ.

#### **Неправильная роль пользователя**

Если предложить существующему пользователю Fiery IQ, который уже был приглашен из Fiery Command WorkStation, присоединиться к другой учетной записи компании, в раскрывающемся списке **Выберите роль** отображаются роли администратора, оператора и пользователя службы поддержки. Однако существующий пользователь Fiery IQ может быть приглашен только в качестве пользователя службы поддержки.

#### **MAC-адрес принтеров графической рекламы не отображается**

MAC-адрес принтеров графической рекламы не отображается в окне **Коллекция устройств** и в данных углубленного анализа принтера.

# **EFI Cloud Connector**

#### **Исправления PostScript (PS) не отображались в Fiery IQ**

При обновлении исправлений PS из Fiery Command WorkStation в компоненте EFI Cloud Connector, работающем на встроенном сервере, некоторые исправления PS не отображались в Fiery IQ.

#### **Неверная ошибка активации**

Если данные учетной записи Fiery позволяют получить доступ к нескольким учетным записям компании и вы попытаетесь выполнить вход в EFI Cloud Connector 1.3.3745 или более ранней версии, появится сообщение об ошибке, информирующее о том, что не удалось выполнить активацию EFI Cloud Connector. Это сообщение неверно. Приложение EFI Cloud Connector будет активировано. Однако только данные учетной записи Fiery с доступом к одной учетной записи Fiery IQ позволяют получать доступ к EFI Cloud Connector и EFI Go.

#### **Информация об устройстве не отображается одновременно**

При перезапуске EFI Cloud Connector и просмотре списка **Зарегистрированный сервер** сначала отображается информация в столбцах **Устройство**, **Подключение** и **Версия**. Затем через несколько секунд появится информация в столбцах **Состояние** и **Отслеживание**.

#### **Задержка сообщения о недопустимом IP-адресе**

Если в EFI Cloud Connector добавлен недопустимый IP-адрес, для появления сообщения о недопустимом IP-адресе может потребоваться более одной минуты.

#### **Невозможно зарегистрировать отключенные серверы Fiery**

Если при попытке зарегистрировать несколько серверов Fiery один из этих серверов отключен, появится сообщение о том, что этот сервер Fiery отключен. Отключенный сервер Fiery не будет зарегистрирован. Однако другие серверы Fiery, которые вы пытались зарегистрировать, также не будут зарегистрированы в EFI Cloud Connector. Это происходит только на сервере Fiery для листового принтера.

Чтобы решить проблему, выполните одно из следующих действий.

- **•** На вкладке «Зарегистрировать серверы» нажмите **Назад** и снимите флажок для отключенного сервера Fiery. После этого можно нажать **Зарегистрировать**.
- **•** На вкладке «Зарегистрировать серверы» нажмите **Добавить устройство** и вручную введите информацию для каждого подключенного сервера Fiery.

#### **После установки EFI Cloud Connector появляется предложение Обновить сервер Fiery**

В Fiery Command WorkStation после выбора сервера Fiery для листового принтера, который уже подключен к EFI Cloud Connector, может появиться предложение **Обновить сервер Fiery** в **Сервер** > **Fiery IQ**.

# **EFI Go**

#### **Область предварительного просмотра задания**

Когда принтер находится в состоянии печати, область предварительного просмотра задания в EFI Go сокращается для всех принтеров графической рекламы.

#### **Несоответствие количества заданий**

Если в очереди печати содержится более 20 заданий, количество заданий, отображаемое в разделе **Очередь печати** на странице сведений о принтере в EFI Go, не соответствует списку заданий, отображаемых на вкладке **Очередь печати**.

#### **Сообщения об ошибках на вкладке Уведомление**

Последние сообщения об ошибках не отображаются на вкладке **Уведомление** в EFI Go.

#### **Неправильное имя задания**

Если в имени задания печати используются двухбайтовые символы, в EFI Go отображается неправильное имя задания.

#### **Не отображалось отмененное задание печати**

Если задание печати было отменено до печати, отмененное задание не отображалось для широкоформатных принтеров EFI в EFI Go.

#### **Не отображались эскизы заданий печати**

Эскизы заданий печати из очереди печати и списка напечатанных заданий для принтеров H5, сверхширокоформатных рулонных принтеров EFI и принтеров EFI VUTEk серии HS не отображались в EFI Go.

# **Не отображались предупреждения и уведомления об устраненных проблемах**

На вкладках **Все** и **Ошибка** на странице **Сведения об устройстве** отображались только активные предупреждения и уведомления, хотя должны были отображаться как активные предупреждения и уведомления, так и устраненные за последние 24 часа.

#### **Уведомления отображаются после выхода из приложения**

После выхода из приложения EFI Go на вашем мобильном устройстве по-прежнему отображаются уведомления о событиях, блокирующих производство.

# **Fiery Ink Assistant**

#### **Обновление заказа чернил по ссылке из электронного письма**

Если в электронном письме **Рекомендации для заказа чернил** вы нажали ссылку, чтобы обновить ссылку на уже сделанный заказ, но при этом не вошли в приложение Fiery IQ, то вы не будете перенаправлены на страницу **Информация о заказе чернил**.

#### **Доступ к Fiery Ink Assistant**

Приложение Fiery Ink Assistant недоступно для поддержки пользователей.

#### **Тег BETA не отображался**

При использовании веб-приложения EFI ColorGuard тег **BETA** приложения Fiery Ink Assistant не отображался в раскрывающемся списке переключателя приложений.

# **Fiery Insight**

#### **Противоречивые сведения об использовании принтера**

При включении смен сведения об использовании принтера, отображаемые на странице **Тенденции** Fiery Insight, не совпадали со сведениями на страницах **Сравнение** Fiery Insight и Fiery Dashboard.

#### **Столбец «Двойная печать» в журнале заданий пуст**

Столбец **Двойное окрашивание** в **журнале заданий** пуст для принтеров EFI Pro 30h. Однако в столбце **Окрашивание** в **журнале заданий** отображаются сведения об окрашивании для заданий печати.

### **Информация о задании отсутствует в журнале заданий**

При просмотре сведений о листовом принтере в журнале заданий на сервере Fiery приложение Fiery Insight отображает только информацию о настройках задания. Заданные по умолчанию сведения о сервере не отображаются в журнале заданий.

#### **Информация о журнале заданий отсутствует**

Если выбрать сервер Fiery для листового принтера и попытаться просмотреть **Журнал заданий**, информация может не отображаться в следующих столбцах.

- **• Пользователь**
- **• Клеевое скрепление**

#### **Неверное отображение значений в столбце «Число копий»**

В столбце **Число копий** на странице **Журнал заданий** для принтеров Pro 30h отображается неправильное значение.

# **Fiery Manage**

#### **Создание нового пакета синхронизации**

При создании нового пакета синхронизации необходимо учитывать следующее.

- **•** Количество наборов настроек, отображаемое в Fiery Manage, не соответствует количеству наборов настроек, доступных на сервере Fiery.
- **•** При сбое пакета синхронизации из-за превышения максимального значения в 10 Мбайт отображается неправильное сообщение об ошибке.

#### **Файл конфигурации сервера Fiery**

Файл конфигурации сервера Fiery невозможно создать, если сервер Fiery подключен к:

- **•** EFI Cloud Connector через настройки прокси;
- **•** EFI Cloud Connector в операционной системе Mac.

#### **Ошибка развертывания пакета синхронизации**

При развертывании пакета синхронизации на нескольких серверах появлялось сообщение об ошибке.

#### **Сообщения об ошибках**

В Fiery IQ используются те же сообщения об ошибках, что и в Fiery Command WorkStation. Сообщения об ошибках, которые не используются в Fiery Command WorkStation, не будут отслеживаться Fiery IQ.

# **Fiery Notify**

#### **Обновление атрибутов**

При обновлении каких-либо атрибутов с помощью Fiery WebTools обновленные значения не отображаются в отчете о конфигурации для серверов, которые подключены с помощью программы EFI Cloud Connector, установленной в операционных системах Windows и Mac.

Для решения этой проблемы перезапустите EFI Cloud Connector.

#### **Скрытое меню на странице Отчеты о конфигурации**

Если на странице **Отчеты о конфигурации** показаны четыре или более отчетов о конфигурации, то при нажатии значка «Больше» (три точки) меню не отображается.

### **Уведомление по электронной почте отправляется для каждого сервера Fiery**

Если подключение между EFI Cloud Connector и Fiery IQ потеряно и при этом в Fiery Notify были включены предупреждения о событиях, блокирующих производство, вы будете получать уведомления для каждого сервера Fiery для листового принтера, зарегистрированного в EFI Cloud Connector.

#### **Несколько уведомлений по электронной почте**

Если подключение между EFI Cloud Connector и сервером Fiery потеряно и при этом в Fiery Notify были включены предупреждения о событиях, блокирующих производство, вы будете получать уведомления по электронной почте до тех пор, пока подключение не будет восстановлено.

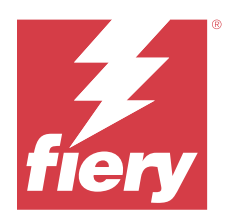

# Выпуск Fiery IQ за декабрь 2023 г.

# Новые возможности этого выпуска

Эта версия Fiery IQ содержит следующие новые функции.

- **•** Fiery IQ теперь поддерживает учетные записи Fiery в Китае с Fiery Command WorkStation 7.0 и более поздних версий.
- **•** Для приглашенных пользователей теперь доступен новый рабочий процесс регистрации учетной записи Fiery.

# **Исправленные проблемы**

# **Fiery Admin console**

## **Использование двухбайтовых символов**

При вводе двухбайтовых символов возникали следующие проблемы.

- **•** При редактировании сведений о компании в поле **Название компании** отображалось неверное название компании.
- **•** При добавлении нового пользователя в поле **Имя** или **Фамилия** отображалось неверное значение, и пользователю не отправлялось приглашение по электронной почте. При нажатии кнопки **Повторно отправить приглашение** происходил выход из Fiery IQ.

# **Лицензия Insight**

При назначении недавно активированной лицензии Insight устройству, для которого недавно истек срок действия лицензии, происходила ошибка.

# **Fiery Insight**

## **Значение столбца Имя материала для печати**

В столбце **Имя материала для печати** в **журнале заданий** и **Insight** для принтеров EFI Pro и принтеров серии VUTEk отображались неправильные значения.

#### **Неверное значение стоимости чернил**

В столбце **Стоимость чернил** в **журнале заданий** отображалось неверное значение, за исключением первых 10 заданий.

# **Известные проблемы**

## **Учетная запись Fiery**

#### **Страница Настройки учетной записи не локализована**

При изменении языка браузера после входа в Fiery IQ страница **Настройки учетной записи** отображается на английском языке, а не в соответствующей локализованной версии.

Чтобы решить эту проблему и просматривать локализованную на нужный язык версию страницы **Настройки учетной записи**, просто выйдите и снова войдите в систему.

#### **Изменение сведений о компании**

Если изменить сведения о компании на странице **Настройки учетной записи** и обновить страницу **Сведения о компании** в Fiery Admin console, сведения о компании обновятся для текущего пользователя, вошедшего в систему. Однако другие пользователи увидят обновленные сведения о компании только после того, как они выйдут и снова войдут в Fiery IQ.

#### **Проверка одноразового кода**

При вводе неверного одноразового кода и изменении пароля учетной записи Fiery после ввода нового пароля на следующей странице отображается ошибка с сообщением о неверном проверочном коде.

# **Fiery Dashboard**

#### **В окне Fiery IQ не отображалось состояние предупреждения**

Если при печати задания принтер находился в состоянии предупреждения, на странице состояния устройства Fiery IQ наблюдались следующие проблемы.

- **•** Для некоторых производителей состояние принтера во время печати отображалось неправильно.
- **•** После завершения печати вместо предупреждения отображалось состояние **Свободен** в Fiery Dashboard.

#### **Оставшийся тонер в Fiery IQ**

На сервере Konica Minolta сведения об оставшемся количестве тонера, которые отображаются в сводной информации о принтере в Fiery Dashboard, могут отличаться от данных о тонере, указанных в разделе «Расходные материалы» в Fiery Command WorkStation.

# **Fiery Admin console**

#### **Виджеты диспетчера лицензий**

Виджеты в **диспетчере лицензий** расположены не в фиксированном порядке, и при обновлении окна **диспетчера лицензий** этот порядок меняется случайным образом.

#### **Неправильный шаблон электронной почты и рабочий процесс регистрации**

При приглашении нового пользователя в Fiery IQ шаблон электронной почты, полученный пользователем, и рабочий процесс регистрации не обновлены в соответствии с новым пользовательским интерфейсом Fiery IQ.

#### **Диспетчер лицензий Fiery в демонстрационном режиме**

Страница **Диспетчер лицензий Fiery** удалена из демонстрационного приложения Fiery IQ.

#### **Неправильная роль пользователя**

Если предложить существующему пользователю Fiery IQ, который уже был приглашен из Fiery Command WorkStation, присоединиться к другой учетной записи компании, в раскрывающемся списке **Выберите роль** отображаются роли администратора, оператора и пользователя службы поддержки. Однако существующий пользователь Fiery IQ может быть приглашен только в качестве пользователя службы поддержки.

#### **MAC-адрес принтеров графической рекламы не отображается**

MAC-адрес принтеров графической рекламы не отображается в окне **Коллекция устройств** и в данных углубленного анализа принтера.

# **EFI Cloud Connector**

#### **Исправления PostScript (PS) не отображались в Fiery IQ**

При обновлении исправлений PS из Fiery Command WorkStation в компоненте EFI Cloud Connector, работающем на встроенном сервере, некоторые исправления PS не отображались в Fiery IQ.

#### **Неверная ошибка активации**

Если данные учетной записи Fiery позволяют получить доступ к нескольким учетным записям компании и вы попытаетесь выполнить вход в EFI Cloud Connector 1.3.3745 или более ранней версии, появится сообщение об ошибке, информирующее о том, что не удалось выполнить активацию EFI Cloud Connector. Это сообщение неверно. Приложение EFI Cloud Connector будет активировано. Однако только данные учетной записи Fiery с доступом к одной учетной записи Fiery IQ позволяют получать доступ к EFI Cloud Connector и EFI Go.

#### **Информация об устройстве не отображается одновременно**

При перезапуске EFI Cloud Connector и просмотре списка **Зарегистрированный сервер** сначала отображается информация в столбцах **Устройство**, **Подключение** и **Версия**. Затем через несколько секунд появится информация в столбцах **Состояние** и **Отслеживание**.

#### **Задержка сообщения о недопустимом IP-адресе**

Если в EFI Cloud Connector добавлен недопустимый IP-адрес, для появления сообщения о недопустимом IP-адресе может потребоваться более одной минуты.

#### **Невозможно зарегистрировать отключенные серверы Fiery**

Если при попытке зарегистрировать несколько серверов Fiery один из этих серверов отключен, появится сообщение о том, что этот сервер Fiery отключен. Отключенный сервер Fiery не будет зарегистрирован. Однако другие серверы Fiery, которые вы пытались зарегистрировать, также не будут зарегистрированы в EFI Cloud Connector. Это происходит только на сервере Fiery для листового принтера.

Чтобы решить проблему, выполните одно из следующих действий.

- **•** На вкладке «Зарегистрировать серверы» нажмите **Назад** и снимите флажок для отключенного сервера Fiery. После этого можно нажать **Зарегистрировать**.
- **•** На вкладке «Зарегистрировать серверы» нажмите **Добавить устройство** и вручную введите информацию для каждого подключенного сервера Fiery.

#### **После установки EFI Cloud Connector появляется предложение Обновить сервер Fiery**

В Fiery Command WorkStation после выбора сервера Fiery для листового принтера, который уже подключен к EFI Cloud Connector, может появиться предложение **Обновить сервер Fiery** в **Сервер** > **Fiery IQ**.

# **EFI Go**

#### **Область предварительного просмотра задания**

Когда принтер находится в состоянии печати, область предварительного просмотра задания в EFI Go сокращается для всех принтеров графической рекламы.

#### **Несоответствие количества заданий**

Если в очереди печати содержится более 20 заданий, количество заданий, отображаемое в разделе **Очередь печати** на странице сведений о принтере в EFI Go, не соответствует списку заданий, отображаемых на вкладке **Очередь печати**.

#### **Сообщения об ошибках на вкладке Уведомление**

Последние сообщения об ошибках не отображаются на вкладке **Уведомление** в EFI Go.

#### **Неправильное имя задания**

Если в имени задания печати используются двухбайтовые символы, в EFI Go отображается неправильное имя задания.

#### **Не отображалось отмененное задание печати**

Если задание печати было отменено до печати, отмененное задание не отображалось для широкоформатных принтеров EFI в EFI Go.

#### **Не отображались эскизы заданий печати**

Эскизы заданий печати из очереди печати и списка напечатанных заданий для принтеров H5, сверхширокоформатных рулонных принтеров EFI и принтеров EFI VUTEk серии HS не отображались в EFI Go.

#### **Не отображались предупреждения и уведомления об устраненных проблемах**

На вкладках **Все** и **Ошибка** на странице **Сведения об устройстве** отображались только активные предупреждения и уведомления, хотя должны были отображаться как активные предупреждения и уведомления, так и устраненные за последние 24 часа.

#### **Уведомления отображаются после выхода из приложения**

После выхода из приложения EFI Go на вашем мобильном устройстве по-прежнему отображаются уведомления о событиях, блокирующих производство.

# **Fiery Ink Assistant**

#### **Неправильное имя и номер по каталогу**

Если в Fiery Ink Assistant при добавлении новых чернил в полях **Имя по каталогу** и **Номер по каталогу** были использованы двухбайтовые символы, в списке запасов чернил отображались неправильные имя и номер по каталогу.

#### **Доступ к Fiery Ink Assistant**

Приложение Fiery Ink Assistant недоступно для поддержки пользователей.

#### **Тег BETA не отображался**

При использовании веб-приложения EFI ColorGuard тег **BETA** приложения Fiery Ink Assistant не отображался в раскрывающемся списке переключателя приложений.

# **Fiery Insight**

#### **Противоречивые сведения об использовании принтера**

При включении смен сведения об использовании принтера, отображаемые на странице **Тенденции** Fiery Insight, не совпадали со сведениями на страницах **Сравнение** Fiery Insight и Fiery Dashboard.

#### **Столбец «Двойная печать» в журнале заданий пуст**

Столбец **Двойное окрашивание** в **журнале заданий** пуст для принтеров EFI Pro 30h. Однако в столбце **Окрашивание** в **журнале заданий** отображаются сведения об окрашивании для заданий печати.

#### **Информация о задании отсутствует в журнале заданий**

При просмотре сведений о листовом принтере в журнале заданий на сервере Fiery приложение Fiery Insight отображает только информацию о настройках задания. Заданные по умолчанию сведения о сервере не отображаются в журнале заданий.

#### **Информация о журнале заданий отсутствует**

Если выбрать сервер Fiery для листового принтера и попытаться просмотреть **Журнал заданий**, информация может не отображаться в следующих столбцах.

- **• Пользователь**
- **• Клеевое скрепление**

#### **Неверное отображение значений в столбце «Число копий»**

В столбце **Число копий** на странице **Журнал заданий** для принтеров Pro 30h отображается неправильное значение.

## **Fiery Manage**

#### **Создание нового пакета синхронизации**

При создании нового пакета синхронизации необходимо учитывать следующее.

- **•** Количество наборов настроек, отображаемое в Fiery Manage, не соответствует количеству наборов настроек, доступных на сервере Fiery.
- **•** При сбое пакета синхронизации из-за превышения максимального значения в 10 Мбайт отображается неправильное сообщение об ошибке.

#### **Файл конфигурации сервера Fiery**

Файл конфигурации сервера Fiery невозможно создать, если сервер Fiery подключен к:

- **•** EFI Cloud Connector через настройки прокси;
- **•** EFI Cloud Connector в операционной системе Mac.

#### **Ошибка развертывания пакета синхронизации**

При развертывании пакета синхронизации на нескольких серверах появлялось сообщение об ошибке.

#### **Сообщения об ошибках**

В Fiery IQ используются те же сообщения об ошибках, что и в Fiery Command WorkStation. Сообщения об ошибках, которые не используются в Fiery Command WorkStation, не будут отслеживаться Fiery IQ.

# **Fiery Notify**

#### **Обновление атрибутов**

При обновлении каких-либо атрибутов с помощью Fiery WebTools обновленные значения не отображаются в отчете о конфигурации для серверов, которые подключены с помощью программы EFI Cloud Connector, установленной в операционных системах Windows и Mac.

Для решения этой проблемы перезапустите EFI Cloud Connector.

#### **Скрытое меню на странице Отчеты о конфигурации**

Если на странице **Отчеты о конфигурации** показаны четыре или более отчетов о конфигурации, то при нажатии значка «Больше» (три точки) меню не отображается.

#### **Уведомление по электронной почте отправляется для каждого сервера Fiery**

Если подключение между EFI Cloud Connector и Fiery IQ потеряно и при этом в Fiery Notify были включены предупреждения о событиях, блокирующих производство, вы будете получать уведомления для каждого сервера Fiery для листового принтера, зарегистрированного в EFI Cloud Connector.

# **Несколько уведомлений по электронной почте**

Если подключение между EFI Cloud Connector и сервером Fiery потеряно и при этом в Fiery Notify были включены предупреждения о событиях, блокирующих производство, вы будете получать уведомления по электронной почте до тех пор, пока подключение не будет восстановлено.

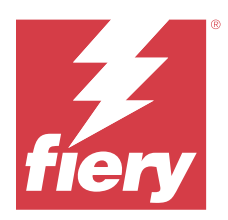

# Выпуск Fiery IQ, ноябрь 2023 г.

# Новые возможности этого выпуска

Эта версия Fiery IQ содержит следующие новые функции.

**•** Столбец **Код лицензии** в **диспетчере лицензий Fiery** теперь скрыт, а в столбце **Дата окончания срока действия** в виде всплывающей подсказки отображается код активации лицензии (LAC).

# **Исправленные проблемы**

# **Учетная запись Fiery**

#### **Личная информация отображалась в виде ссылки**

На странице **Настройки учетной записи** на вкладке **Личная информация** адрес электронной почты и дополнительное пространство между именем и фамилией отображались в виде ссылки.

# **Fiery Admin console**

## **Неполная информация о компании**

Fiery Admin console содержит неполную информацию о приглашенном пользователе.

# **Известные проблемы**

# **Учетная запись Fiery**

#### **Страница Настройки учетной записи не локализована**

При изменении языка браузера после входа в Fiery IQ страница **Настройки учетной записи** отображается на английском языке, а не в соответствующей локализованной версии.

Чтобы решить эту проблему и просматривать локализованную на нужный язык версию страницы **Настройки учетной записи**, просто выйдите и снова войдите в систему.

#### **Изменение сведений о компании**

Если изменить сведения о компании на странице **Настройки учетной записи** и обновить страницу **Сведения о компании** в Fiery Admin console, сведения о компании обновятся для текущего пользователя, вошедшего в систему. Однако другие пользователи увидят обновленные сведения о компании только после того, как они выйдут и снова войдут в Fiery IQ.

#### **Проверка одноразового кода**

При вводе неверного одноразового кода и изменении пароля учетной записи Fiery после ввода нового пароля на следующей странице отображается ошибка с сообщением о неверном проверочном коде.

# **Fiery Dashboard**

#### **В окне Fiery IQ не отображалось состояние предупреждения**

Если при печати задания принтер находился в состоянии предупреждения, на странице состояния устройства Fiery IQ наблюдались следующие проблемы.

- **•** Для некоторых производителей состояние принтера во время печати отображалось неправильно.
- **•** После завершения печати вместо предупреждения отображалось состояние **Свободен** в Fiery Dashboard.

#### **Оставшийся тонер в Fiery IQ**

На сервере Konica Minolta сведения об оставшемся количестве тонера, которые отображаются в сводной информации о принтере в Fiery Dashboard, могут отличаться от данных о тонере, указанных в разделе «Расходные материалы» в Fiery Command WorkStation.

# **Fiery Admin console**

#### **Лицензия Insight**

При назначении недавно активированной лицензии Insight устройству, для которого недавно истек срок действия лицензии, происходила ошибка.

#### **Виджеты диспетчера лицензий**

Виджеты в **диспетчере лицензий** расположены не в фиксированном порядке, и при обновлении окна **диспетчера лицензий** этот порядок меняется случайным образом.

#### **Неправильный шаблон электронной почты и рабочий процесс регистрации**

При приглашении нового пользователя в Fiery IQ шаблон электронной почты, полученный пользователем, и рабочий процесс регистрации не обновлены в соответствии с новым пользовательским интерфейсом Fiery IQ.

#### **Диспетчер лицензий Fiery в демонстрационном режиме**

Страница **Диспетчер лицензий Fiery** удалена из демонстрационного приложения Fiery IQ.

#### **Использование двухбайтовых символов**

При вводе двухбайтовых символов возникали следующие проблемы.

- **•** При редактировании сведений о компании в поле **Название компании** отображалось неверное название компании.
- **•** При добавлении нового пользователя в поле **Имя** или **Фамилия** отображалось неверное значение, и пользователю не отправлялось приглашение по электронной почте. При нажатии кнопки **Повторно отправить приглашение** происходил выход из Fiery IQ.

#### **Неправильная роль пользователя**

Если предложить существующему пользователю Fiery IQ, который уже был приглашен из Fiery Command WorkStation, присоединиться к другой учетной записи компании, в раскрывающемся списке **Выберите роль** отображаются роли администратора, оператора и пользователя службы поддержки. Однако существующий пользователь Fiery IQ может быть приглашен только в качестве пользователя службы поддержки.

#### **MAC-адрес принтеров графической рекламы не отображается**

MAC-адрес принтеров графической рекламы не отображается в окне **Коллекция устройств** и в данных углубленного анализа принтера.

# **EFI Cloud Connector**

#### **Исправления PostScript (PS) не отображались в Fiery IQ**

При обновлении исправлений PS из Fiery Command WorkStation в компоненте EFI Cloud Connector, работающем на встроенном сервере, некоторые исправления PS не отображались в Fiery IQ.

#### **Неверная ошибка активации**

Если данные учетной записи Fiery позволяют получить доступ к нескольким учетным записям компании и вы попытаетесь выполнить вход в EFI Cloud Connector 1.3.3745 или более ранней версии, появится сообщение об ошибке, информирующее о том, что не удалось выполнить активацию EFI Cloud Connector. Это сообщение неверно. Приложение EFI Cloud Connector будет активировано. Однако только данные учетной записи Fiery с доступом к одной учетной записи Fiery IQ позволяют получать доступ к EFI Cloud Connector и EFI Go.

#### **Информация об устройстве не отображается одновременно**

При перезапуске EFI Cloud Connector и просмотре списка **Зарегистрированный сервер** сначала отображается информация в столбцах **Устройство**, **Подключение** и **Версия**. Затем через несколько секунд появится информация в столбцах **Состояние** и **Отслеживание**.

#### **Задержка сообщения о недопустимом IP-адресе**

Если в EFI Cloud Connector добавлен недопустимый IP-адрес, для появления сообщения о недопустимом IP-адресе может потребоваться более одной минуты.

#### **Невозможно зарегистрировать отключенные серверы Fiery**

Если при попытке зарегистрировать несколько серверов Fiery один из этих серверов отключен, появится сообщение о том, что этот сервер Fiery отключен. Отключенный сервер Fiery не будет зарегистрирован. Однако другие серверы Fiery, которые вы пытались зарегистрировать, также не будут зарегистрированы в EFI Cloud Connector. Это происходит только на сервере Fiery для листового принтера.

Чтобы решить проблему, выполните одно из следующих действий.

- **•** На вкладке «Зарегистрировать серверы» нажмите **Назад** и снимите флажок для отключенного сервера Fiery. После этого можно нажать **Зарегистрировать**.
- **•** На вкладке «Зарегистрировать серверы» нажмите **Добавить устройство** и вручную введите информацию для каждого подключенного сервера Fiery.

#### **После установки EFI Cloud Connector появляется предложение Обновить сервер Fiery**

В Fiery Command WorkStation после выбора сервера Fiery для листового принтера, который уже подключен к EFI Cloud Connector, может появиться предложение **Обновить сервер Fiery** в **Сервер** > **Fiery IQ**.

# **EFI Go**

#### **Область предварительного просмотра задания**

Когда принтер находится в состоянии печати, область предварительного просмотра задания в EFI Go сокращается для всех принтеров графической рекламы.

#### **Несоответствие количества заданий**

Если в очереди печати содержится более 20 заданий, количество заданий, отображаемое в разделе **Очередь печати** на странице сведений о принтере в EFI Go, не соответствует списку заданий, отображаемых на вкладке **Очередь печати**.

#### **Сообщения об ошибках на вкладке Уведомление**

Последние сообщения об ошибках не отображаются на вкладке **Уведомление** в EFI Go.

#### **Неправильное имя задания**

Если в имени задания печати используются двухбайтовые символы, в EFI Go отображается неправильное имя задания.

#### **Не отображалось отмененное задание печати**

Если задание печати было отменено до печати, отмененное задание не отображалось для широкоформатных принтеров EFI в EFI Go.

#### **Не отображались эскизы заданий печати**

Эскизы заданий печати из очереди печати и списка напечатанных заданий для принтеров H5, сверхширокоформатных рулонных принтеров EFI и принтеров EFI VUTEk серии HS не отображались в EFI Go.

# **Не отображались предупреждения и уведомления об устраненных проблемах**

На вкладках **Все** и **Ошибка** на странице **Сведения об устройстве** отображались только активные предупреждения и уведомления, хотя должны были отображаться как активные предупреждения и уведомления, так и устраненные за последние 24 часа.

# **Уведомления отображаются после выхода из приложения**

После выхода из приложения EFI Go на вашем мобильном устройстве по-прежнему отображаются уведомления о событиях, блокирующих производство.

# **Fiery Ink Assistant**

#### **Неправильное имя и номер по каталогу**

Если в Fiery Ink Assistant при добавлении новых чернил в полях **Имя по каталогу** и **Номер по каталогу** были использованы двухбайтовые символы, в списке запасов чернил отображались неправильные имя и номер по каталогу.

#### **Доступ к Fiery Ink Assistant**

Приложение Fiery Ink Assistant недоступно для поддержки пользователей.

#### **Тег BETA не отображался**

При использовании веб-приложения EFI ColorGuard тег **BETA** приложения Fiery Ink Assistant не отображался в раскрывающемся списке переключателя приложений.

# **Fiery Insight**

#### **Противоречивые сведения об использовании принтера**

При включении смен сведения об использовании принтера, отображаемые на странице **Тенденции** Fiery Insight, не совпадали со сведениями на страницах **Сравнение** Fiery Insight и Fiery Dashboard.

# **Столбец «Двойная печать» в журнале заданий пуст**

Столбец **Двойное окрашивание** в **журнале заданий** пуст для принтеров EFI Pro 30h. Однако в столбце **Окрашивание** в **журнале заданий** отображаются сведения об окрашивании для заданий печати.

### **Информация о задании отсутствует в журнале заданий**

При просмотре сведений о листовом принтере в журнале заданий на сервере Fiery приложение Fiery Insight отображает только информацию о настройках задания. Заданные по умолчанию сведения о сервере не отображаются в журнале заданий.

#### **Информация о журнале заданий отсутствует**

Если выбрать сервер Fiery для листового принтера и попытаться просмотреть **Журнал заданий**, информация может не отображаться в следующих столбцах.

- **• Пользователь**
- **• Клеевое скрепление**

#### **Неверное отображение значений в столбце «Число копий»**

В столбце **Число копий** на странице **Журнал заданий** для принтеров Pro 30h отображается неправильное значение.

# **Fiery Manage**

#### **Создание нового пакета синхронизации**

При создании нового пакета синхронизации необходимо учитывать следующее.

- **•** Количество наборов настроек, отображаемое в Fiery Manage, не соответствует количеству наборов настроек, доступных на сервере Fiery.
- **•** При сбое пакета синхронизации из-за превышения максимального значения в 10 Мбайт отображается неправильное сообщение об ошибке.

#### **Файл конфигурации сервера Fiery**

Файл конфигурации сервера Fiery невозможно создать, если сервер Fiery подключен к:

- **•** EFI Cloud Connector через настройки прокси;
- **•** EFI Cloud Connector в операционной системе Mac.

#### **Ошибка развертывания пакета синхронизации**

При развертывании пакета синхронизации на нескольких серверах появлялось сообщение об ошибке.

#### **Сообщения об ошибках**

В Fiery IQ используются те же сообщения об ошибках, что и в Fiery Command WorkStation. Сообщения об ошибках, которые не используются в Fiery Command WorkStation, не будут отслеживаться Fiery IQ.

# **Fiery Notify**

### **Обновление атрибутов**

При обновлении каких-либо атрибутов с помощью Fiery WebTools обновленные значения не отображаются в отчете о конфигурации для серверов, которые подключены с помощью программы EFI Cloud Connector, установленной в операционных системах Windows и Mac.

Для решения этой проблемы перезапустите EFI Cloud Connector.

#### **Скрытое меню на странице Отчеты о конфигурации**

Если на странице **Отчеты о конфигурации** показаны четыре или более отчетов о конфигурации, то при нажатии значка «Больше» (три точки) меню не отображается.

### **Уведомление по электронной почте отправляется для каждого сервера Fiery**

Если подключение между EFI Cloud Connector и Fiery IQ потеряно и при этом в Fiery Notify были включены предупреждения о событиях, блокирующих производство, вы будете получать уведомления для каждого сервера Fiery для листового принтера, зарегистрированного в EFI Cloud Connector.

#### **Несколько уведомлений по электронной почте**

Если подключение между EFI Cloud Connector и сервером Fiery потеряно и при этом в Fiery Notify были включены предупреждения о событиях, блокирующих производство, вы будете получать уведомления по электронной почте до тех пор, пока подключение не будет восстановлено.

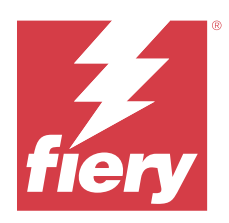

# Выпуск Fiery IQ (октябрь 2023)

# Новые возможности этого выпуска

Эта версия Fiery IQ содержит следующие новые функции.

**•** Следующие приложения теперь переименованы, как описано ниже.

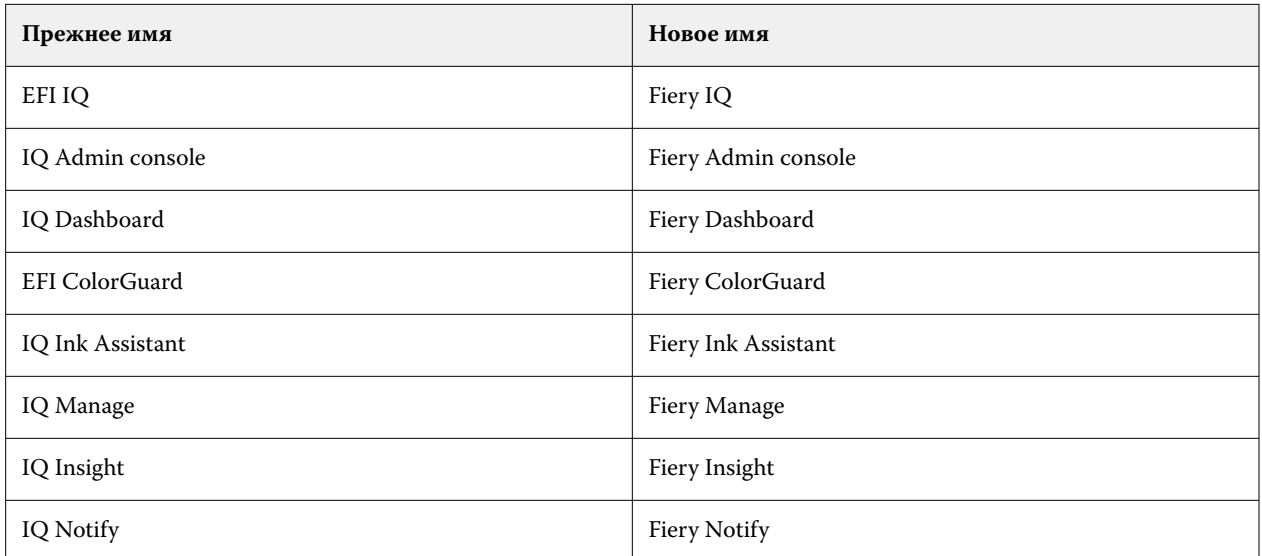

- **•** Существующие учетные данные EFI IQ теперь стали учетными данными Fiery.
- **•** Для входа в Fiery IQ можно использовать данные любой учетной записи Fiery.
- **•** Все существующие пользователи с доступом к нескольким учетным записям компании могут оставаться в роли администратора или оператора только в одной учетной записи. Все остальные роли таких пользователей преобразуются в роль службы поддержки.
- **•** В столбцах **Код лицензии** и **Модель** в **диспетчере лицензий Fiery** отсутствуют значения для лицензий Fiery Manage, а также лицензий любых принтеров графической рекламы, которые служба поддержки Fiery активировала до введения кода активации лицензии (LAC).
- **•** Поддержка совместимости новой версии мобильного приложения EFI Go (2.6.2) с [https://iq.fiery.com.](https://iq.fiery.com) Предыдущая версия EFI Go (2.6.1) несовместима с [https://iq.fiery.com.](https://iq.fiery.com)

# **Исправленные проблемы**

# **Fiery Dashboard**

#### **Установка исправления с помощью Fiery Command WorkStation**

При установке исправлений с помощью Fiery Command WorkStation сведения об установленном исправлении не отображались в Fiery Dashboard.

# **Fiery Insight**

#### **Отсутствует задание печати**

При печати нового задания с помощью Fiery Command WorkStation или папки быстрого доступа после удаления журналов сервера в Fiery Command WorkStation сведения о напечатанных заданиях в Fiery Insight или Fiery Dashboard не отображались.

# **EFI Go**

#### **Количество задержанных заданий не соответствует значению в пользовательском интерфейсе принтера**

Количество задержанных заданий, показанное в приложении EFI Go для принтеров EFI Pro 30h и EFI Pro 30f, не соответствует значению в пользовательском интерфейсе принтера.

#### **Не отображался предварительный просмотр задания**

Если было выбрано отдельное задание для сверхширокоформатного рулонного принтера EFI в EFI Go, предварительный просмотр задания печати не отображался.

# **Fiery Manage**

#### **Автоматическая отправка файла конфигурации Fiery**

При перезапуске EFI Cloud Connector после изменения параметров конфигурации последний файл конфигурации Fiery отправлялся в облако.

# **Известные проблемы**

# **Учетная запись Fiery**

#### **Страница Настройки учетной записи не локализована**

При изменении языка браузера после входа в Fiery IQ страница **Настройки учетной записи** отображается на английском языке, а не в соответствующей локализованной версии.

Чтобы решить эту проблему и просматривать локализованную на нужный язык версию страницы **Настройки учетной записи**, просто выйдите и снова войдите в систему.

#### **Изменение сведений о компании**

Если изменить сведения о компании на странице **Настройки учетной записи** и обновить страницу **Сведения о компании** в Fiery Admin console, сведения о компании обновятся для текущего пользователя, вошедшего в систему. Однако другие пользователи увидят обновленные сведения о компании только после того, как они выйдут и снова войдут в Fiery IQ.

#### **Проверка одноразового кода**

При вводе неверного одноразового кода и изменении пароля учетной записи Fiery после ввода нового пароля на следующей странице отображается ошибка с сообщением о неверном проверочном коде.

# **Fiery Dashboard**

#### **В окне Fiery IQ не отображалось состояние предупреждения**

Если при печати задания принтер находился в состоянии предупреждения, на странице состояния устройства Fiery IQ наблюдались следующие проблемы.

- **•** Для некоторых производителей состояние принтера во время печати отображалось неправильно.
- **•** После завершения печати вместо предупреждения отображалось состояние **Свободен** в Fiery Dashboard.

#### **Оставшийся тонер в Fiery IQ**

На сервере Konica Minolta сведения об оставшемся количестве тонера, которые отображаются в сводной информации о принтере в Fiery Dashboard, могут отличаться от данных о тонере, указанных в разделе «Расходные материалы» в Fiery Command WorkStation.

# **Fiery Admin console**

#### **Виджеты диспетчера лицензий**

Виджеты в **диспетчере лицензий** расположены не в фиксированном порядке, и при обновлении окна **диспетчера лицензий** этот порядок меняется случайным образом.

#### **Неправильный шаблон электронной почты и рабочий процесс регистрации**

При приглашении нового пользователя в Fiery IQ шаблон электронной почты, полученный пользователем, и рабочий процесс регистрации не обновлены в соответствии с новым пользовательским интерфейсом Fiery IQ.

#### **Диспетчер лицензий Fiery в демонстрационном режиме**

Страница **Диспетчер лицензий Fiery** удалена из демонстрационного приложения Fiery IQ.

#### **Использование двухбайтовых символов**

При вводе двухбайтовых символов возникали следующие проблемы.

- **•** При редактировании сведений о компании в поле **Название компании** отображалось неверное название компании.
- **•** При добавлении нового пользователя в поле **Имя** или **Фамилия** отображалось неверное значение, и пользователю не отправлялось приглашение по электронной почте. При нажатии кнопки **Повторно отправить приглашение** происходил выход из Fiery IQ.

#### **Неправильная роль пользователя**

Если предложить существующему пользователю Fiery IQ, который уже был приглашен из Fiery Command WorkStation, присоединиться к другой учетной записи компании, в раскрывающемся списке **Выберите роль** отображаются роли администратора, оператора и пользователя службы поддержки. Однако существующий пользователь Fiery IQ может быть приглашен только в качестве пользователя службы поддержки.

#### **MAC-адрес принтеров графической рекламы не отображается**

MAC-адрес принтеров графической рекламы не отображается в окне **Коллекция устройств** и в данных углубленного анализа принтера.

# **EFI Cloud Connector**

#### **Исправления PostScript (PS) не отображались в Fiery IQ**

При обновлении исправлений PS из Fiery Command WorkStation в компоненте EFI Cloud Connector, работающем на встроенном сервере, некоторые исправления PS не отображались в Fiery IQ.

#### **Неверная ошибка активации**

Если данные учетной записи Fiery позволяют получить доступ к нескольким учетным записям компании и вы попытаетесь выполнить вход в EFI Cloud Connector 1.3.3745 или более ранней версии, появится сообщение об ошибке, информирующее о том, что не удалось выполнить активацию EFI Cloud Connector. Это сообщение неверно. Приложение EFI Cloud Connector будет активировано. Однако только данные учетной записи Fiery с доступом к одной учетной записи Fiery IQ позволяют получать доступ к EFI Cloud Connector и EFI Go.

#### **Информация об устройстве не отображается одновременно**

При перезапуске EFI Cloud Connector и просмотре списка **Зарегистрированный сервер** сначала отображается информация в столбцах **Устройство**, **Подключение** и **Версия**. Затем через несколько секунд появится информация в столбцах **Состояние** и **Отслеживание**.

#### **Задержка сообщения о недопустимом IP-адресе**

Если в EFI Cloud Connector добавлен недопустимый IP-адрес, для появления сообщения о недопустимом IP-адресе может потребоваться более одной минуты.

#### **Невозможно зарегистрировать отключенные серверы Fiery**

Если при попытке зарегистрировать несколько серверов Fiery один из этих серверов отключен, появится сообщение о том, что этот сервер Fiery отключен. Отключенный сервер Fiery не будет зарегистрирован. Однако другие серверы Fiery, которые вы пытались зарегистрировать, также не будут зарегистрированы в EFI Cloud Connector. Это происходит только на сервере Fiery для листового принтера.

Чтобы решить проблему, выполните одно из следующих действий.

- **•** На вкладке «Зарегистрировать серверы» нажмите **Назад** и снимите флажок для отключенного сервера Fiery. После этого можно нажать **Зарегистрировать**.
- **•** На вкладке «Зарегистрировать серверы» нажмите **Добавить устройство** и вручную введите информацию для каждого подключенного сервера Fiery.

#### **После установки EFI Cloud Connector появляется предложение Обновить сервер Fiery**

В Fiery Command WorkStation после выбора сервера Fiery для листового принтера, который уже подключен к EFI Cloud Connector, может появиться предложение **Обновить сервер Fiery** в **Сервер** > **Fiery IQ**.

# **EFI Go**

#### **Область предварительного просмотра задания**

Когда принтер находится в состоянии печати, область предварительного просмотра задания в EFI Go сокращается для всех принтеров графической рекламы.

#### **Несоответствие количества заданий**

Если в очереди печати содержится более 20 заданий, количество заданий, отображаемое в разделе **Очередь печати** на странице сведений о принтере в EFI Go, не соответствует списку заданий, отображаемых на вкладке **Очередь печати**.

#### **Сообщения об ошибках на вкладке Уведомление**

Последние сообщения об ошибках не отображаются на вкладке **Уведомление** в EFI Go.

#### **Неправильное имя задания**

Если в имени задания печати используются двухбайтовые символы, в EFI Go отображается неправильное имя задания.

#### **Не отображалось отмененное задание печати**

Если задание печати было отменено до печати, отмененное задание не отображалось для широкоформатных принтеров EFI в EFI Go.

#### **Не отображались эскизы заданий печати**

Эскизы заданий печати из очереди печати и списка напечатанных заданий для принтеров H5, сверхширокоформатных рулонных принтеров EFI и принтеров EFI VUTEk серии HS не отображались в EFI Go.

# **Не отображались предупреждения и уведомления об устраненных проблемах**

На вкладках **Все** и **Ошибка** на странице **Сведения об устройстве** отображались только активные предупреждения и уведомления, хотя должны были отображаться как активные предупреждения и уведомления, так и устраненные за последние 24 часа.

# **Уведомления отображаются после выхода из приложения**

После выхода из приложения EFI Go на вашем мобильном устройстве по-прежнему отображаются уведомления о событиях, блокирующих производство.

# **Fiery Ink Assistant**

#### **Неправильное имя и номер по каталогу**

Если в Fiery Ink Assistant при добавлении новых чернил в полях **Имя по каталогу** и **Номер по каталогу** были использованы двухбайтовые символы, в списке запасов чернил отображались неправильные имя и номер по каталогу.

## **Доступ к Fiery Ink Assistant**

Приложение Fiery Ink Assistant недоступно для поддержки пользователей.

## **Тег BETA не отображался**

При использовании веб-приложения EFI ColorGuard тег **BETA** приложения Fiery Ink Assistant не отображался в раскрывающемся списке переключателя приложений.

# **Fiery Insight**

#### **Противоречивые сведения об использовании принтера**

При включении смен сведения об использовании принтера, отображаемые на странице **Тенденции** Fiery Insight, не совпадали со сведениями на страницах **Сравнение** Fiery Insight и Fiery Dashboard.

# **Столбец «Двойная печать» в журнале заданий пуст**

Столбец **Двойное окрашивание** в **журнале заданий** пуст для принтеров EFI Pro 30h. Однако в столбце **Окрашивание** в **журнале заданий** отображаются сведения об окрашивании для заданий печати.

#### **Информация о задании отсутствует в журнале заданий**

При просмотре сведений о листовом принтере в журнале заданий на сервере Fiery приложение Fiery Insight отображает только информацию о настройках задания. Заданные по умолчанию сведения о сервере не отображаются в журнале заданий.

#### **Информация о журнале заданий отсутствует**

Если выбрать сервер Fiery для листового принтера и попытаться просмотреть **Журнал заданий**, информация может не отображаться в следующих столбцах.

- **• Пользователь**
- **• Клеевое скрепление**

#### **Неверное отображение значений в столбце «Число копий»**

В столбце **Число копий** на странице **Журнал заданий** для принтеров Pro 30h отображается неправильное значение.

# **Fiery Manage**

#### **Создание нового пакета синхронизации**

При создании нового пакета синхронизации необходимо учитывать следующее.

- **•** Количество наборов настроек, отображаемое в Fiery Manage, не соответствует количеству наборов настроек, доступных на сервере Fiery.
- **•** При сбое пакета синхронизации из-за превышения максимального значения в 10 Мбайт отображается неправильное сообщение об ошибке.

#### **Файл конфигурации сервера Fiery**

Файл конфигурации сервера Fiery невозможно создать, если сервер Fiery подключен к:

- **•** EFI Cloud Connector через настройки прокси;
- **•** EFI Cloud Connector в операционной системе Mac.

#### **Ошибка развертывания пакета синхронизации**

При развертывании пакета синхронизации на нескольких серверах появлялось сообщение об ошибке.

#### **Сообщения об ошибках**

В Fiery IQ используются те же сообщения об ошибках, что и в Fiery Command WorkStation. Сообщения об ошибках, которые не используются в Fiery Command WorkStation, не будут отслеживаться Fiery IQ.

# **Fiery Notify**

### **Обновление атрибутов**

При обновлении каких-либо атрибутов с помощью Fiery WebTools обновленные значения не отображаются в отчете о конфигурации для серверов, которые подключены с помощью программы EFI Cloud Connector, установленной в операционных системах Windows и Mac.

Для решения этой проблемы перезапустите EFI Cloud Connector.

#### **Скрытое меню на странице Отчеты о конфигурации**

Если на странице **Отчеты о конфигурации** показаны четыре или более отчетов о конфигурации, то при нажатии значка «Больше» (три точки) меню не отображается.

### **Уведомление по электронной почте отправляется для каждого сервера Fiery**

Если подключение между EFI Cloud Connector и Fiery IQ потеряно и при этом в Fiery Notify были включены предупреждения о событиях, блокирующих производство, вы будете получать уведомления для каждого сервера Fiery для листового принтера, зарегистрированного в EFI Cloud Connector.

### **Несколько уведомлений по электронной почте**

Если подключение между EFI Cloud Connector и сервером Fiery потеряно и при этом в Fiery Notify были включены предупреждения о событиях, блокирующих производство, вы будете получать уведомления по электронной почте до тех пор, пока подключение не будет восстановлено.